# **Digitale Schnitzeljagd als Methode**

Vielleicht kennen einige sie noch von früher: die Schnitzeljagd. Man bekommt einen Spielplan und eine Aufgabe. Wird die Aufgabe gelöst, versteckt sich dahinter der Ort des nächsten Ortes, an dem eine Aufgabe zu lösen ist. Löst man alle Aufgaben, kommt man ans Ziel.

Diese Schnitzeljagd kann alleine oder als Gruppe, zu Fuß, mit den öffentlichen Verkehrsmitteln oder mit dem Auto erledigt werden. Sie kann sich auch auf ein Gebäude beschränken, eine Stadt, einen Wald. Der Kreativität sind keine Grenzen gesetzt.

Mit dem Smartphone als Hilfsmittel und Medium lassen sich multimediale Schnitzeljagden erstellen und absolvieren. Wie wäre es mit einem Stadtrundgang? Oder wollen wir Bäume bestimmen? Vielleicht wollen wir im Sprachunterricht alle Sinne trainieren?

Dieses Informationsblatt informiert über einige Möglichkeiten, eine digitale Schnitzeljagd zu erstellen, nennt Apps und/oder Beispiele der Umsetzung. Die Liste ist jedenfalls nicht vollständig, sondern soll einen ersten Einblick in die Materie geben.

# **Actionbound**

Actionbound <u>[https://de.actionbound.com](https://de.actionbound.com/)</u> ist und von den Lernenden mit der Handy-App eine App für das Smartphone, mit der soge-gespielt werden. Die App erlaubt das Integrienannte *Bounds* absolviert werden können. Es ren multimedialer Inhalte (Videos, Bilder, Auhandelt sich dabei um Schnitzeljagden, die dios, Text), aber auch QR Codes und GPSam Computer von der Lehrperson erstellt Daten finden ihren Platz.

## **Beispiele**

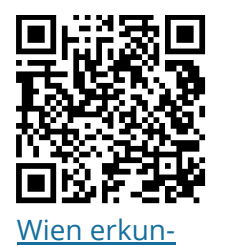

[den](https://de.actionbound.com/bound/Wienspaziergang4)

[Ritter & Mit](https://de.actionbound.com/bound/mitelalterritter)[telalter](https://de.actionbound.com/bound/mitelalterritter)

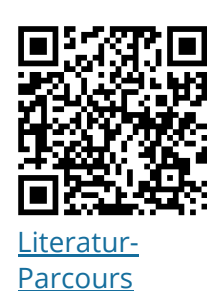

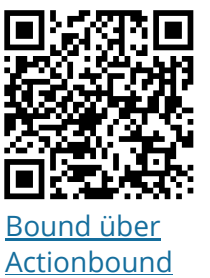

Um einen Bound erstellen zu können, muss man auf der Webseite registriert sein. Um einen Bound nutzen zu können, muss die App am Smartphone (erhältlich für iOS und Android) installiert sein.

**Wissenswert**: Actionbound kann auch offline und als Challenge (gegeneinander) genutzt werden.

**Achtung**: Mit der kostenfreien Version können beliebig viele Bounds erstellt werden, die aber veröffentlicht werden müssen. Geheime Bounds sind kostenpflichtig.

https://www.tutory.de/entdecken/dokument/d5594300

#### $\overrightarrow{S}$ : Sie wollen mehr wissen?

[https://www.internet-abc.de/eltern/aktuelles/meldungen/archiv-meldungen/meldunge](https://www.internet-abc.de/eltern/aktuelles/meldungen/archiv-meldungen/meldungen-2014/digitale-schnitzeljagd-actionbound/) [actionbound/](https://www.internet-abc.de/eltern/aktuelles/meldungen/archiv-meldungen/meldungen-2014/digitale-schnitzeljagd-actionbound/)

[http://www.schultools.net/lernen-und-ueben?tmpl=%2Fsystem%2Fapp%2Ftemplates%](http://www.schultools.net/lernen-und-ueben?tmpl=%2Fsystem%2Fapp%2Ftemplates%2Fprint%2F&showPrintDialog=1) [https://www.medienpaedagogik-praxis.de/2013/10/23/erstellen-einer-gps-rallye-mit-ac](https://www.medienpaedagogik-praxis.de/2013/10/23/erstellen-einer-gps-rallye-mit-actionbound/) <http://www.eduapps.at/mobile-schnitzeljagd/>

https://www.medienimpulse.at/pdf/Medienimpulse\_Actionbound\_\_\_eine\_digitale\_Schr [https://medienundbildung.com/fileadmin/dateien/Arbeitsmaterialien/AB\\_Handy\\_Rally](https://medienundbildung.com/fileadmin/dateien/Arbeitsmaterialien/AB_Handy_Rallye__AB_Anleitung.pdf) <https://blogs.phsg.ch/schnitzeljagd/tools/actionbound-schnitzeljagd-app/>

# **Goose Chase**

Goose Chase [https://www.goosechase.com](https://www.goosechase.com/) Für Lehrpersonen gibt es eine eigene Eduist eine Applikation, mit der Schnitzeljagden Version mit einem größeren Funktionsumals Teamaufgabe konzipiert werden können. Die einzelnen Aufgaben können mittels GPS, <u><https://www.goosechase.com/edu/></u> Die Video bzw. Foto oder auch Text gelöst wer-Schnitzeljagd wird am Computer entwickelt den. Für die Verwendung der App ist eine und von den Lernenden mit der Smartphonefunktionierende Wlan-Verbindung notwendig. App (iOS bzw. Android) erledigt. als die "klassische" Version:

## **Beispiele**

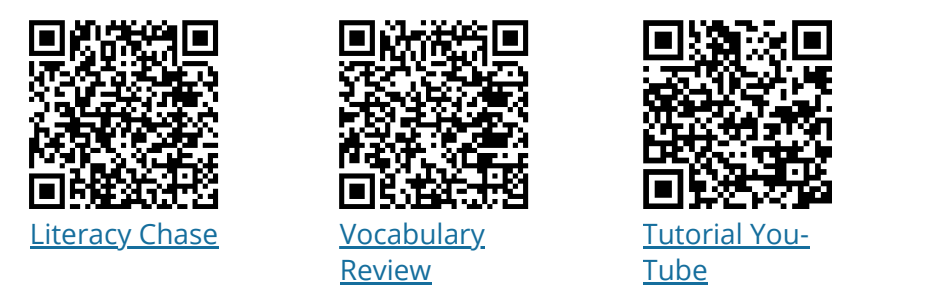

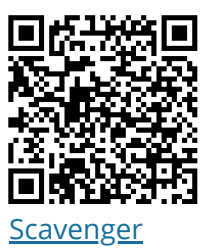

**[Hunts](https://www.goosechase.com/game/855bc087a0c7417e9abf484cba2c636a/share/)** 

# $\widehat{\zeta}$ : Hinweis

In Goose Chase ist für das Englische bereits viel Material enthalten. Die Aufgaben können kopiert und adaptiert werden. Für andere Sprachen ist noch relativ wenig verfügbar, die App selbst im deutschsprachigen Raum noch relativ unbekannt.

# **Ohne eigene App**

## **GPS Rallye**

Mit Hilfe des Smartphones können Schnitzel-vielleicht auch kein WLAN. Vielleicht wollen jagden auch so etwas Ahnliches werden wie wir im Wald nach bestimmten Bäumen und Geocaching mit Lerninhalten. Die Lernenden Pflanzen suchen, vielleicht suchen wir belernen dabei auch den Umgang mit GPS-rühmte Orte in einer Stadt. Des Rätsels Lö-Koordinaten. Eine eigene App ist hier nicht sung ist die Koordinate für das finale Ziel. notwendig, je nach Gestaltung der Inhalte

## $\widetilde{\zeta}$ : Sie wollen mehr wissen?

Es gibt einige Webseiten, die sich der Schnitzeljagd über GPS widmen. Hier einige Beispiele:

<https://schnitzeljagd-ideen.de/gps-schnitzeljagd/> <https://schnitzeljagd-ideen.de/kindergeburtstag/> [https://www.medienpaedagogik-praxis.de/2012/12/06/geocaching-mit](https://www.medienpaedagogik-praxis.de/2012/12/06/geocaching-mit-bildungsinhalten/)[bildungsinhalten/](https://www.medienpaedagogik-praxis.de/2012/12/06/geocaching-mit-bildungsinhalten/)

## **QR-Code-Rallye**

Ein QR Code ist ein binärer Code, der ähnlich Viele Smartphones haben mittlerweile einen einem Strichcode auf Lebensmittelverpa-QR-Code-Reader integriert.Beim iPhone über ckungen funktioniert. Dahinter lassen sich die Kamera, teilweise bei Android ebenfalls. zahlreiche Informationen verstecken: Videos, Und die jüngere Generation kann die Codes Text, GPS-Daten, Audio, Übungen (Learnin-über Snapchat scannen, eine zumindest gApps, Kahoot!, Quizizz, Quizlet) uvm. 2017/2018 angesagte App.

#### **QR-Code-Reader**

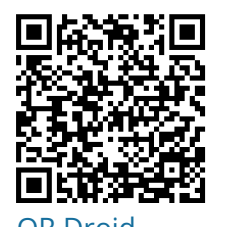

Reader lassen sich natürlich auch separat als App installieren - hier gibt es zahlreiche. Ich habe bislang hauptsächlich mit zwei Apps sehr positive Erfahrungen gemacht.

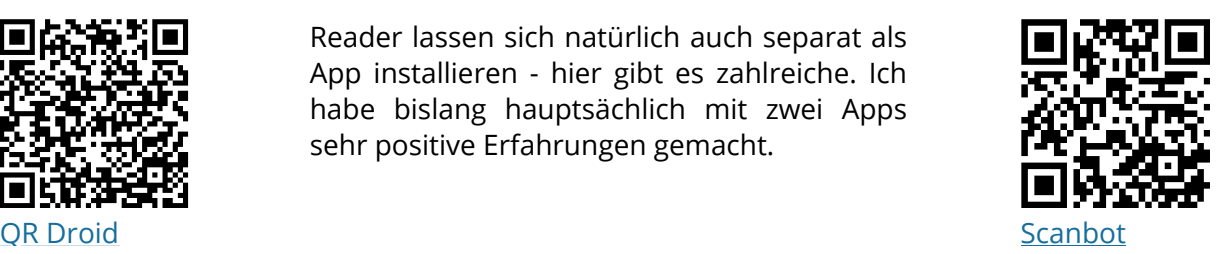

**QR Codes erstellen**

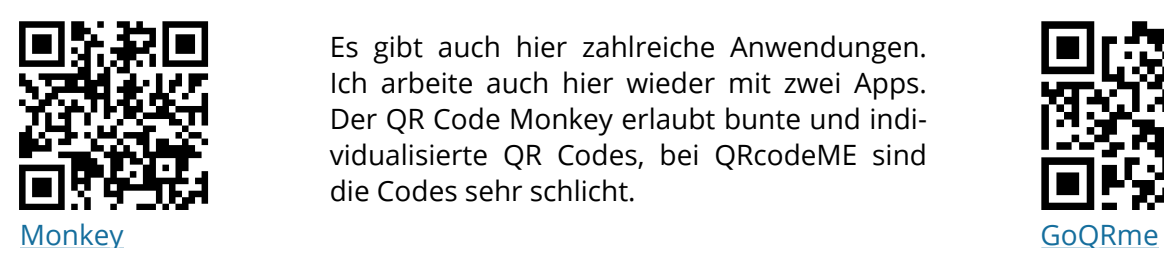

Es gibt auch hier zahlreiche Anwendungen. Ich arbeite auch hier wieder mit zwei Apps. Der QR Code Monkey erlaubt bunte und individualisierte QR Codes, bei QRcodeME sind die Codes sehr schlicht.

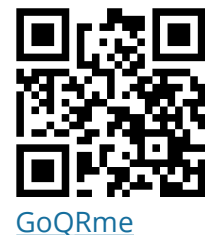

Hinter dem QR Code lassen sich Inhalte ver-auch ein Text lässt sich hinter dem Code verstecken. So beispielsweise der Link auf ein stecken - ein Arbeitsauftrag oder auch eine YouTube-Video oder einen Zeitungsartikel Lösung.

oder auf eine interaktive Übung auf Learnin-

gApps oder einen Learning Snack. Viele die-Hier eine Liste meiner bevorzugten Anwenser Apps bieten aber auch schon fertige QR dungen zum Befüllen digitaler Schnitzeljag-Codes zu den einzelnen Übungen an. Aber den in Form von QR-Code-Rallyes.

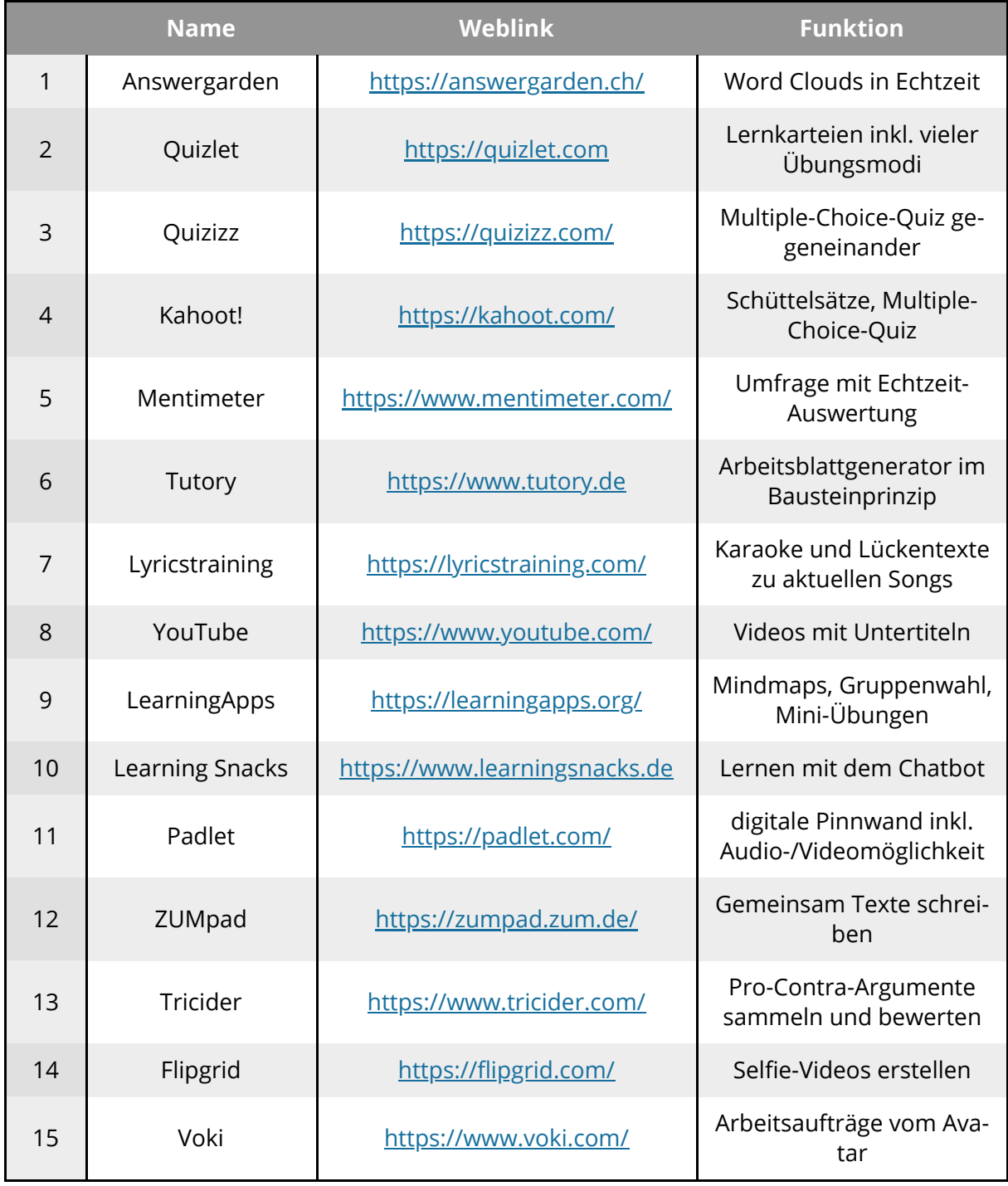

#### $\overleftrightarrow{S}$ : Sie möchten mehr wissen?

Einige der genannten Apps sind auch im Projekt eRom des Österreichischen Sprachen-Kompetenz-Zentrums (ÖSZ) beschrieben worden. In diesem Projekt wurden 11 Werkzeuge beschrieben und zu jedem dieser Werkzeuge jeweils ein Unterrichtsbaustein für Französisch, Italienisch und Spanisch exemplarisch entwickelt. Die Materialien sind unter einer Creative Commons-Lizenz downloadbar: [http://www.oesz.at/OESZNEU/main\\_01.php?page=0127&open=10&open2=162](http://www.oesz.at/OESZNEU/main_01.php?page=0127&open=10&open2=162)

Ein Beispiel für die Verwendung von Learning Snacks in einer Lerntheke hat Monika Heusinger beschrieben:<https://monika-heusinger.info/blog/snack>

## **Raum für Notizen**

### **※ Kontakt**

**Dr. Elke Höfler** elke.hoefler@uni-graz.at || Twitter: @lacknere || #EduPnx

**Blogs** (still under construction): <https://digitalanalog.at/> <https://blog.digitalanalog.at/>